# $S$ öd $\mathcal{R}$ a - Södertörns Radioamatörer - SKØQO

SödRa har flera kanaler för att kommunicera med medlemmarna, främst via hemsidan www.sk0qo.se och en Facebook-grupp. Utöver det sänder vi en nyhetssändning över vår repeater R3x på söndagskvällar klockan 20.30.

Vi har också en diskussionsgrupp som träffas på frekvensen 3633 kHz på kortvåg, varje söndag kl 10.00. Där talar vi om det som för stunden är intressant, det kan vara allt från väder och vind till tekniska frågor, antenner, apparater och byggen.

### **Discord**

För att ytterligare ge möjlighet att delta i diskussioner för de som inte befinner sig inom vår repeaters täckningsområde har vi också startat en Discord-server där alla kan vara med och diskutera, ställa frågor eller svara på frågor som andra ställt om man råkar ha kunskaper i frågan.

Du kanske känner till Skype, JitSi eller Teams och Discord är kanske som en kombination mellan dem. Det går att kommunicera privat mellan två personer eller med flera i en grupp.

Discord är alltså en plattform "på nätet" som gör det möjligt att kommunicera med text, röst och video, mellan två eller fler personer och avsett var man befinner sig. Man kan också t.ex. dela skärm, bilder, länkar, filer och skicka meddelanden till varandra.

Du kan använda det i en dator eller i mobilen och du kan använda en vanlig webb-läsare eller om du vill installera Discord-appen.

Ursprungligen utvecklades Discord för gaming, men används nu av en bred skara med olika intressen. Om du har andra intressen eller hobbies så finns det antagligen Discord-servrar för dina andra intressen också.

Vi hoppas kunna använda Discord som ett komplement till vår övriga verksamhet som inte alltid kan ske fysiskt eller via radio och framför allt för att hålla kontakt med de medlemmar som inte har möjlighet att besöka oss. Som sagt, det finns massor av servrar och på dessa flera olika typer av "kanaler" avsedda för textmeddelande eller tal.

Kom gärna in till oss i vår Discord-server! Följ länken som fungerar som inbjudan, använd en webbläsare eller installera programmet, registrera dig, så hörs vi!

## **För dig som är nybörjare, gör så här:**

<https://discord.gg/ctFSKFcG>

Så ser det ut när du kommer in första gången:

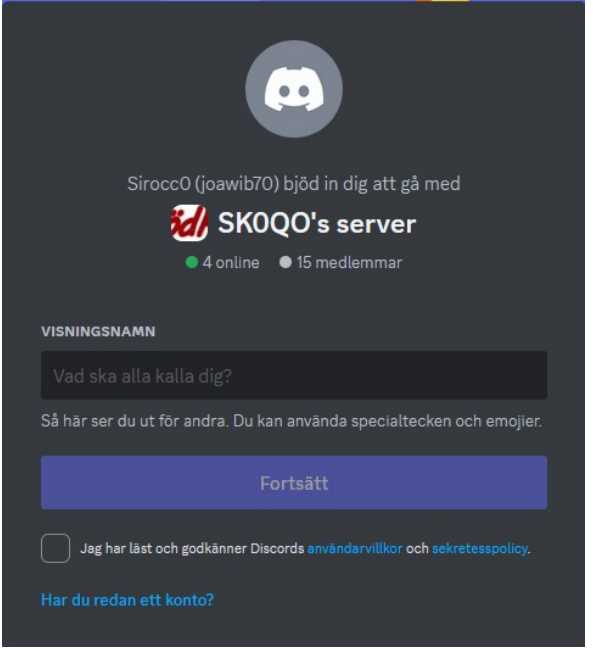

Välj ett namn som du tror är lite unikt för dig, kanske inte "Pelle" eller något sådant utan ta nåt lite mer unikt om du kan. Om du ändå väljer nåt enkelt, som Pelle, så kommer Discord att lägga till ett nummer för att det ska bli unikt. Många radioamatörer har t.ex sitt namn och anropssignal.

Sen får du en kontrollfråga som används för att slippa automatregistrerade konton som inte har en person bakom.

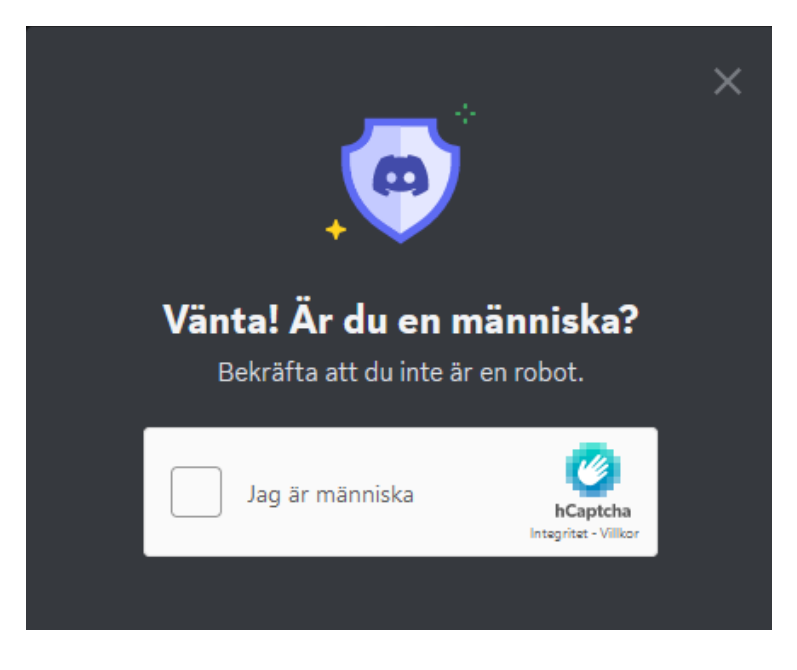

Kryssa i rutan och sen får du några bildfrågor att besvara.

När du tagit dig igenom det så ska du registrera din e-postadress och välja ett lösenord som kopplas till din e-postadress och ditt konto.

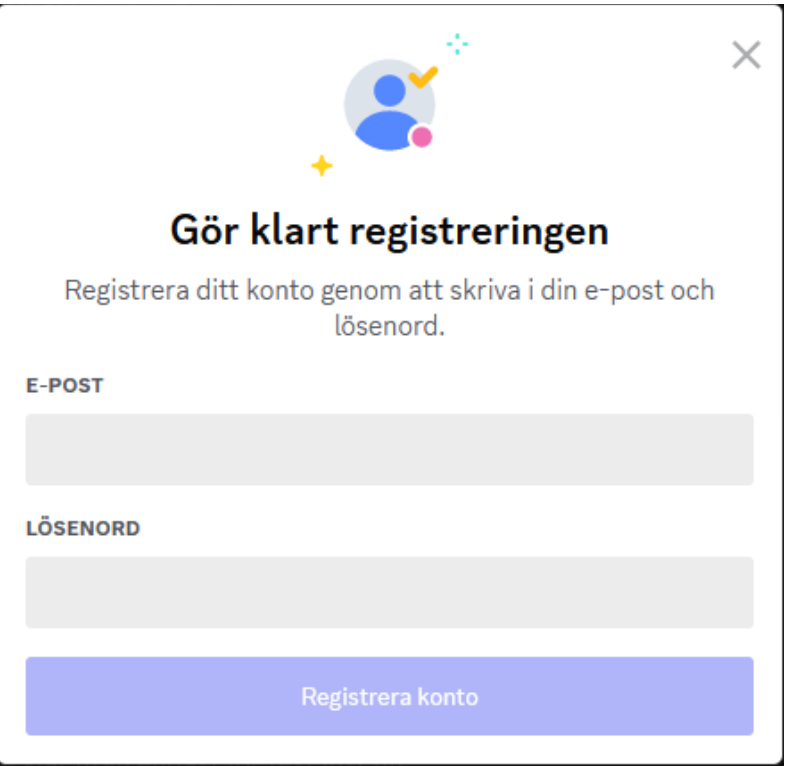

När du är klar får du ett mail till den angivna adressen och när du bekräftat att det är din adress så är du igång. Då vet systemet vem du är och vad du kallar dig och du identifierar dig med e-post och lösenordet. "Pelle" används för att visa ditt namn för andra deltagare när du är inloggad.

#### **Talkanaler och text-kanaler:**

Om du väljer en text-kanal är det som att skicka "vanliga" chattmeddelanden. Om du väljer att göra det i kanalen "# general" så ser alla ditt meddelande och alla kan svara på det när dom har tillfälle.

Om du istället vill skicka det till en viss person så väljer du i högerkanten vem du vill skicka till och då kan du skriva in ditt meddelande i den rutan som dyker upp. Då kan bara mottagaren läsa ditt meddelande.

Om du istället väljer en talkanal så kan du tala med övriga som är inne i den kanalen, ungefär som att ni gått in i ett gemensamt rum för att tala om något. Men då sparas det inte, det är liksom "nu" det händer så är ingen inloggad i talkanalen just nu så finns ingen att tala med.

Har du en webb-kamera så kan du aktivera den så ser alla dig också, liksom att du kan se de andra som aktiverat sin kamera.

#### **Tysta mikrofonen**

Om du bara lyssnar kan du stänga av din mikrofon så blir det lite mindre att lyssna på i kanalen. Det finns en knapp för det längst ner till vänster i bilden. Om du klickar på mikrofon-ikonen så stänger du av eller aktiverar din mikrofon.

Om du redan är Discord-användare så gör du så här för att hitta oss:

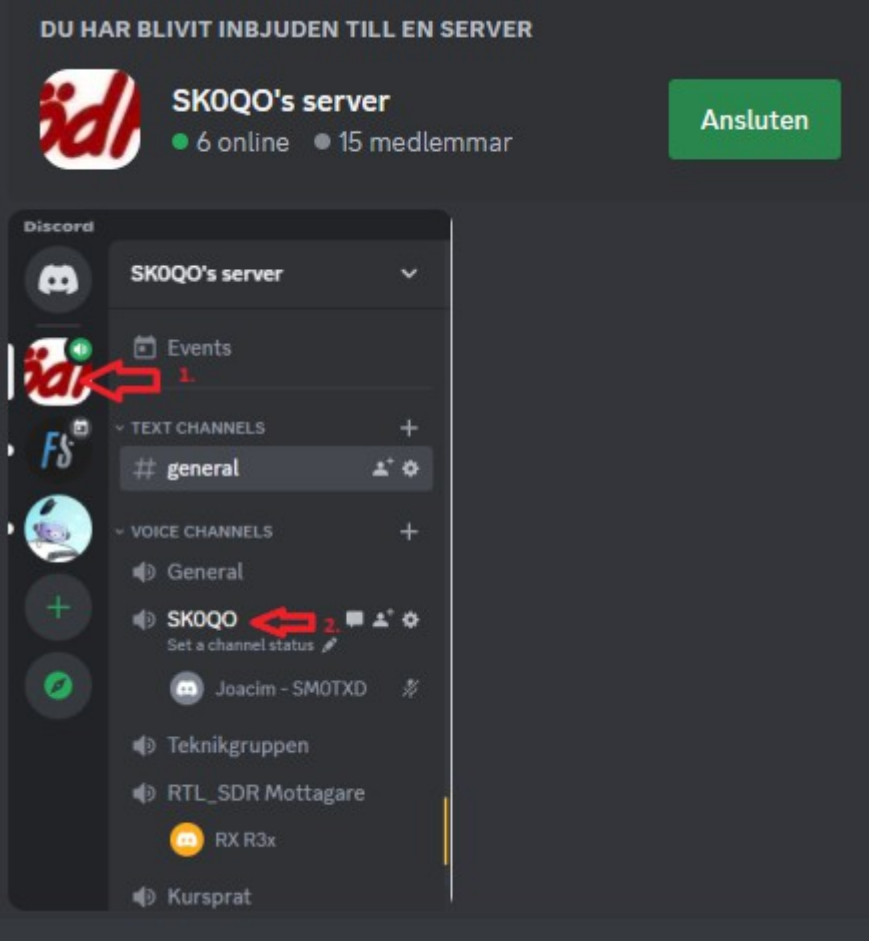

## **Välkommen!**